## PYTHON

# ALGUMAS BIBLIOTECAS

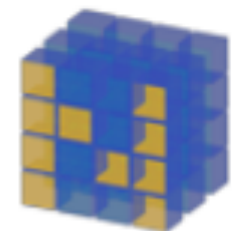

**NumPy Numerical Python** 

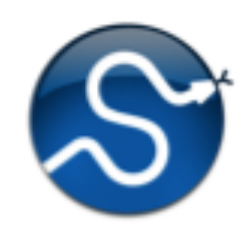

**SciPy Scientifical Python** 

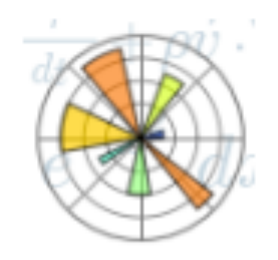

**MatPlotLib Python Plotting** 

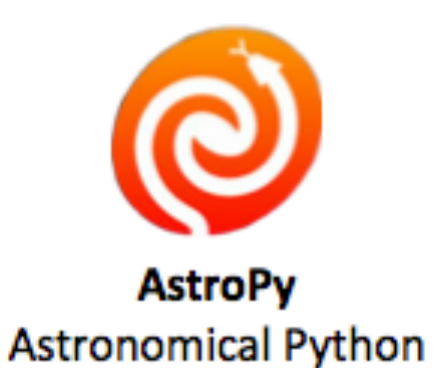

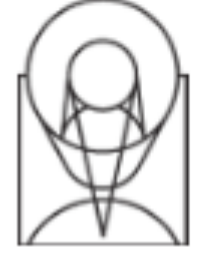

**PyFITS** 

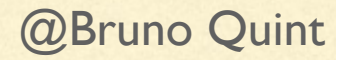

## INSTALANDO BIBLIOTECAS

[sudo] python setup.py install [--user] S

\$ [sudo] pip install my\_library [--upgrade]

\$ [sudo] apt-get search my\_package [sudo] apt-get install my\_package

### Entrando:

• Via ipython: digite ipython no terminal

**2** Diretamente: digite python no terminal

# IMPORTANDO AS BIBLIOTECAS (MÓDULOS)

Importando o numpy:

• import numpy

Criando um alias para o módulo:

 $\bullet$  import numpy as np

Podemos importar o que nos interessa:

- from numpy import pi
- $print(p_i)$

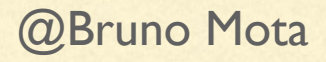

# OPERAÇÕES BÁSICAS

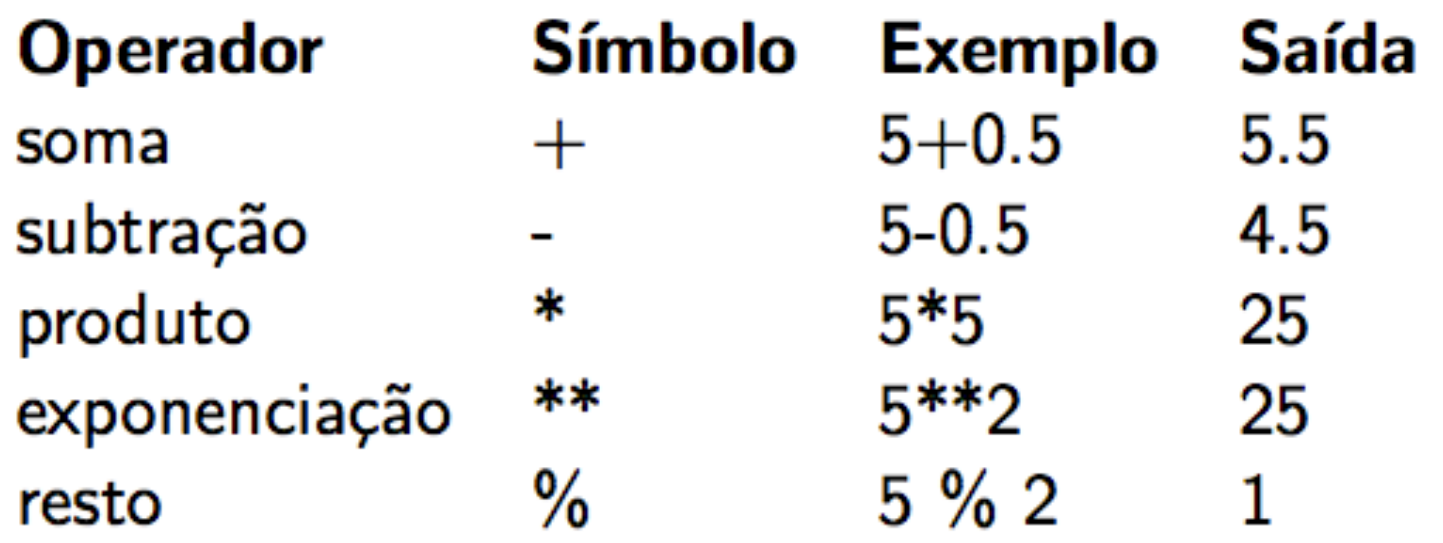

# OPERAÇÕES BÁSICAS

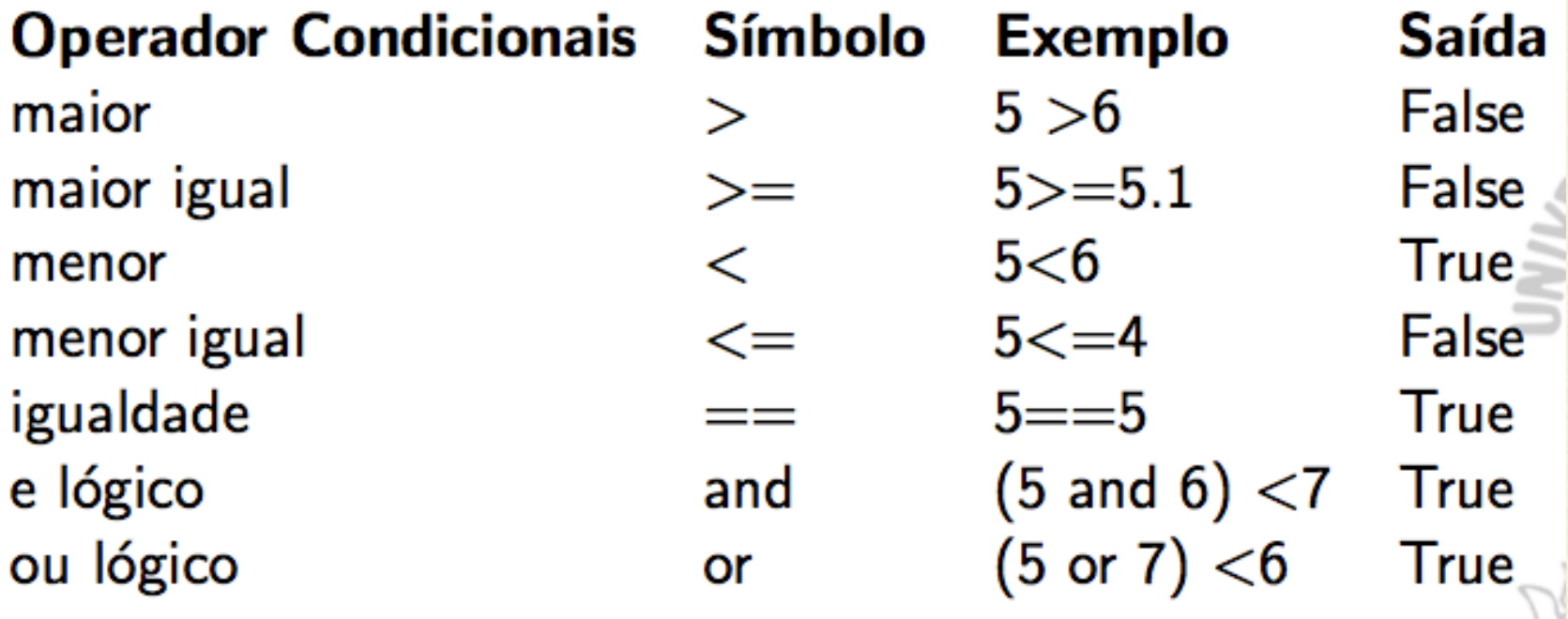

# TIPOS DE VARIÁVEIS

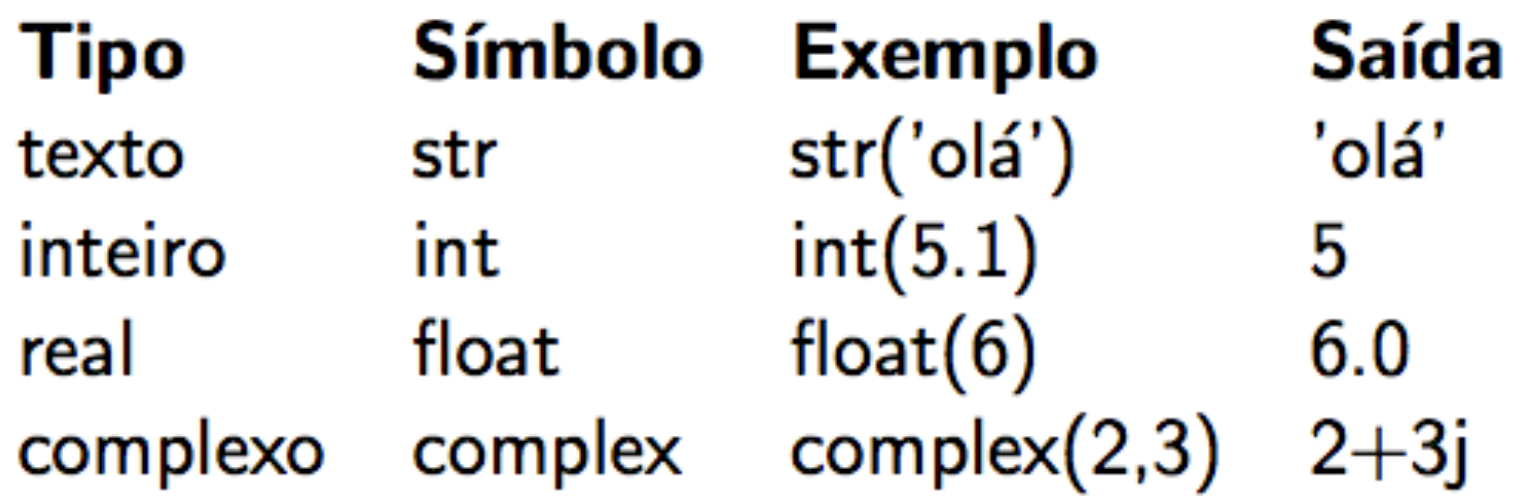

>>> print "Hello World" Hello world

#### Assign a variable

 $\Rightarrow \Rightarrow x = 2$  $\gg$  print  $x$  $\overline{2}$ 

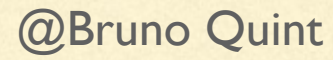

>>> print "Hello World" Hello world

### Assign a variable

 $\Rightarrow \Rightarrow x = 2$ >>> print x 2

#### Integers

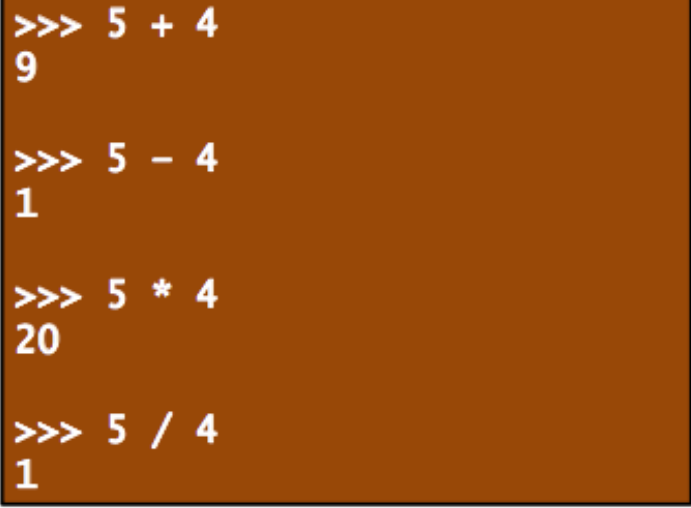

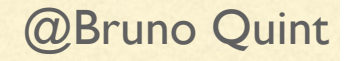

>>> print "Hello World" Hello world

### Assign a variable

 $\Rightarrow$   $x = 2$  $\gg$  print  $x$ 2

## Float/Double

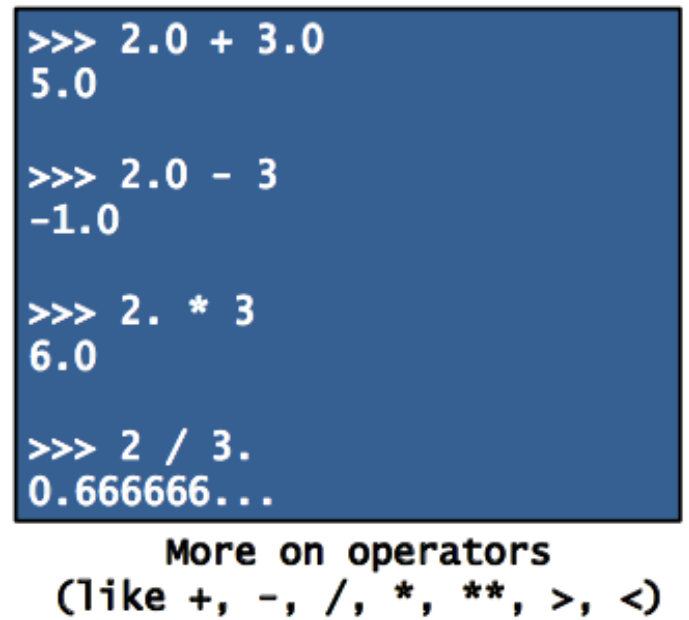

#### Integers

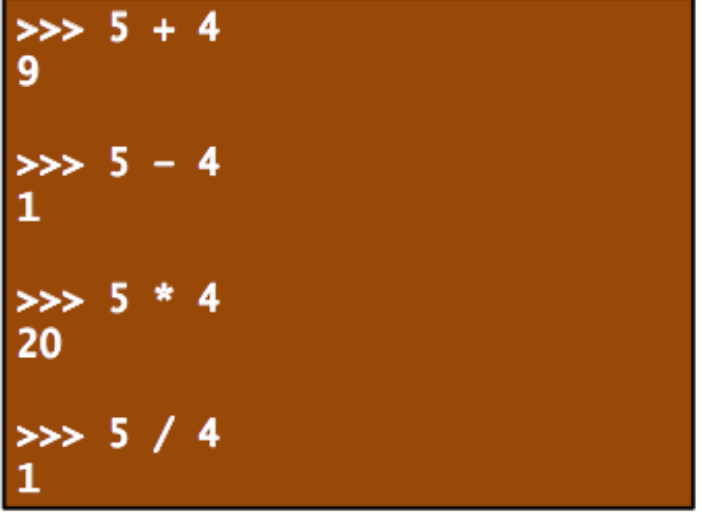

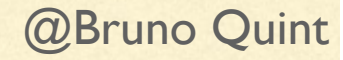

>>> print "Hello World" Hello World

### Assign a variable

 $>> x = 2$  $\gg$  print  $x$ 2

#### Float/Double

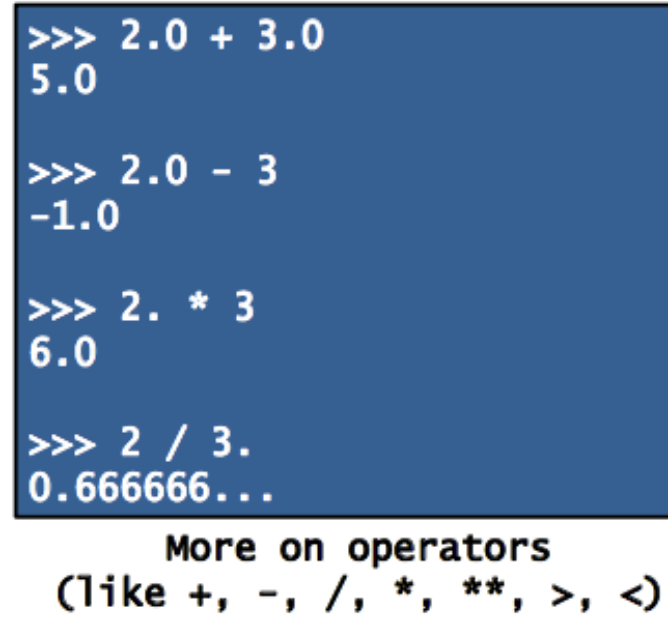

#### Integers

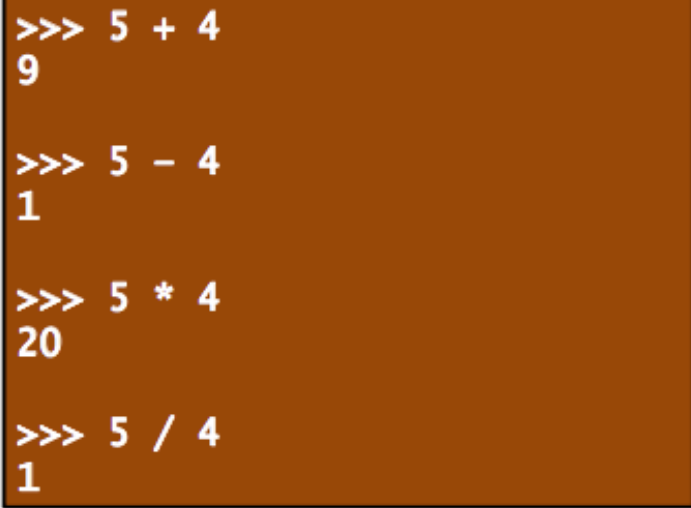

## **Complex**  $\Rightarrow$  (2 + 3j) + (5 - 4j)  $(7 - 1j)$  $\Rightarrow$  (2 + 3j) - (5 - 4j)  $(-3 + 7j)$  $\Rightarrow$  (2 + 3j) \* (5 - 4j)  $(22 + 7j)$  $\Rightarrow$  (2 + 3j) / (5 - 4j)  $(-0.049 + 0.561j)$

@Bruno Quint

## LISTAS EVETORES

**Lists vs NDArrays** 

 $\Rightarrow$   $x = [1, 2, 3]$  $\gg$  print 2 \* x  $[1, 2, 3, 1, 2, 3]$ 

>>>  $x = \text{numpy.array}([1, 2, 3])$  $\gg$  print 2 \* x  $[2, 4, 6]$ >>> print 2.0 \*  $x$  $[2.0, 4.0, 6.0]$ 

For more of NumPy methods, check the **NumPy Documentation** 

range $(4)$  $\begin{smallmatrix} 0 & 1 & 3 & 0 & 1 & 3 \end{smallmatrix}$  $0^{1}, 3$  $x^2 = 0$  $>> x = range(4)$  $\rightarrow$   $\times$  . class <type 'list'>  $>>> x$  $[0, 1, 2, 3, 4]$  $>> 2 * x$  $[0, 1, 2, 3, 0, 1, 2, 3]$ 

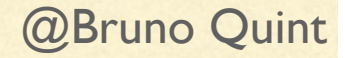

## LISTAS EVETORES

**Lists vs NDArrays** 

 $\Rightarrow$   $\times$  = [1,2,3]  $\gg$  print 2 \* x  $[1, 2, 3, 1, 2, 3]$ 

>>>  $x = \text{numpy.array}([1, 2, 3])$  $\gg$  print 2 \* x  $[2, 4, 6]$ >>> print 2.0 \*  $x$  $[2.0, 4.0, 6.0]$ 

For more of NumPy methods, check the **NumPy Documentation** 

 $\texttt{number}.\texttt{arange(4)}$ 

$$
\begin{array}{ccc}\n\bullet & 1 & 3 \\
\hline\n0 & 2 & 3\n\end{array}\n\times 2 = \begin{array}{ccc}\n0 & 2 & 6 \\
\hline\n0 & 4 & 6\n\end{array}
$$

>>> import numpy  $\Rightarrow$   $\times$  = nunmpy.range(5)  $\rightarrow$   $\times$  . \_\_\_ class\_\_\_ <type 'ndarray'>  $>>> x$  $array([0, 1, 2, 3, 4])$  $>> 2 * x$  $Array([0, 2, 4, 6, 8])$ 

## VETORES

>>> import numpy

#### NDArrays are faster and easier to use!

>>>  $x = \text{numpy.array}([1, 2, 3])$ 

Add, subtract, multiply, divide, power all elements at once!

@Bruno Quint

# OPERAÇÕES

- Exemplos de operações:
	- $\bullet$  b = np.arange(10)
		- $\bullet$  a=np.copy(b)
		- $\odot$  a=np.median(b)
		- $\bullet$  a=np.gradient(b)
		- $\bigcirc$  len(a)
		- $\bullet$  a=np.sort(b)
		- $\bullet$  a.max(), a.min()
		- **8** np.shape(a)
		- $\Theta$  np.size(a)

## INPUT DE DADOS

## Input de dados:

 $nome = raw\_input("nQual o seu nome:")$  $idade = int(raw_input("nQual a sua idade:"))$  $peso = float(raw_input("nQual a sua massa:"))$ 

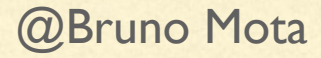

# IF / ELIF / ELSE

```
fruit = 'banna'if fruit is 'apple':
   eat\_it()elif fruit is 'orange':
   make_a_juice()
else:
    leave_it()
```
 $fruit = 'banna'$ if fruit is 'apple':  $\ldots$ eat\_it() elif fruit is 'orange': ....make\_a\_juice() else:  $\ldots$ . leave\_it()

@Bruno Quint

## FOR

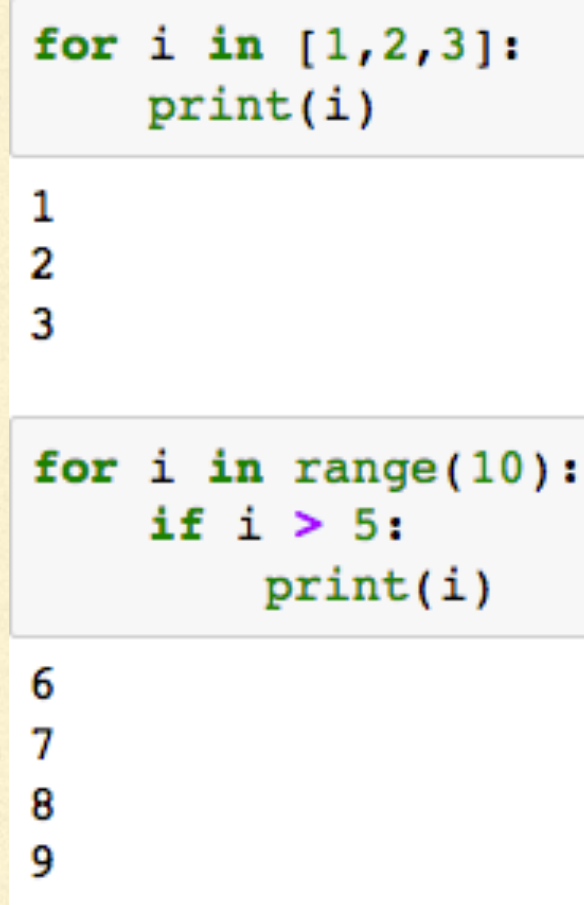

```
for i in range(10):
    if i > 5:
      print(i)else:
       print('i lower than five')
```

```
i lower than five
i lower than five
i lower than five
i lower than five
i lower than five
i lower than five
6
7
8
9
```
# FOR

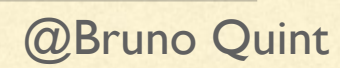

## WHILE

Enquanto a condição for verdadeira...

while < condição: do something

## Contagem regressiva ...

 $x = 10$ while  $x>=1$ :  $print(x)$  $x = x-1$ 

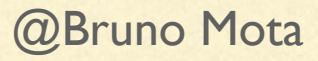

**Andry** 

# DEFININDO FUNÇÕES

#### **Positional Arguments**

def my\_method(x, y, z=2, w=3)<br>| ... """Add here some documentation  $k = 2 * x - y / z + w$ <br>... return k \*BA DUM TSSS\*

Positional arguments, their position matters.

 $\gg$  my method(1,2)  $\gg$  my method(1,2,1,0)

# LER E ESCREVER ARQUIVOS

#### Criando uma tabela:

```
f = open ("myfile.txt", "w") # No modo write
\texttt{random} = \texttt{np.randome\cdot\texttt{random}(100)}for i in xrange(len(random)):
    f.write(str(random[i]) + "\n")
f_{c}lose()
```
#### Lendo os dados de uma tabela:

```
f = open ("myfile.txt", "r") # No modo read
lines = f.readlines() # salva linhas na variável lines
print (lines) # imprime as linhas
f.close()
```
@Bruno Mota

## TABELA COM 3 COLUNAS

```
import numpy as np
f = open ("myfile.txt", "w") # No modo write
x = np.random.random(100)y = np.random.random(100)z = np.random.random(100)for i in range(len(random)):
    f.write(str(x[i]) + "\t" + str(y[i]) +
            "\t" + str(z[i]) + "\n")
```
 $f.close()$ 

```
table1a = np.loadtxt("myfile.txt")x = \text{tablea}[:, 0]y = \text{tablea}[:, 1]z = \text{tablea}[:, 2]
```
@Bruno Mota

# MUITO MAIS FÁCIL…

# lendo dados de um arquivo tabela = np.loadtxt(table, skiprows=1)

# Definindo as variaveis das colunas  $lbd = tabela[:, 0]$ flux = tabela $[:, 1]$  $error = table1a[:, 2]$ 

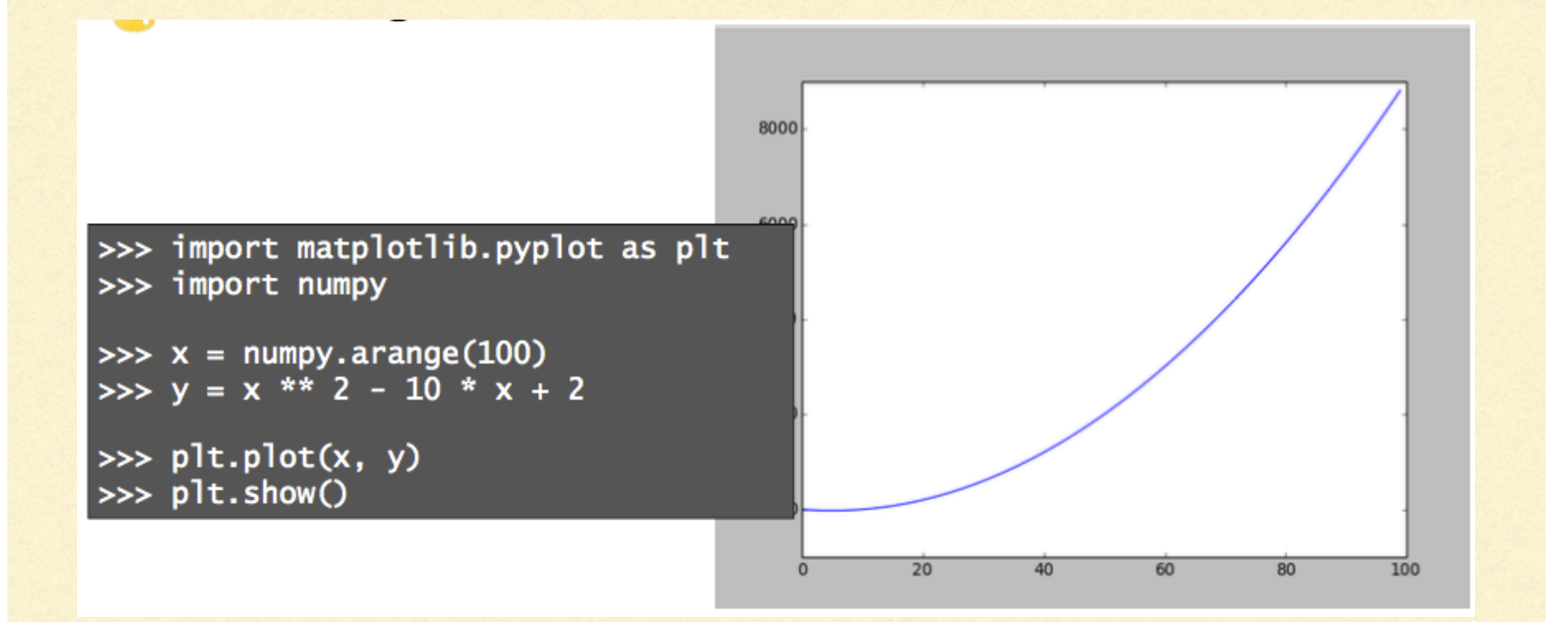

@Bruno Quint

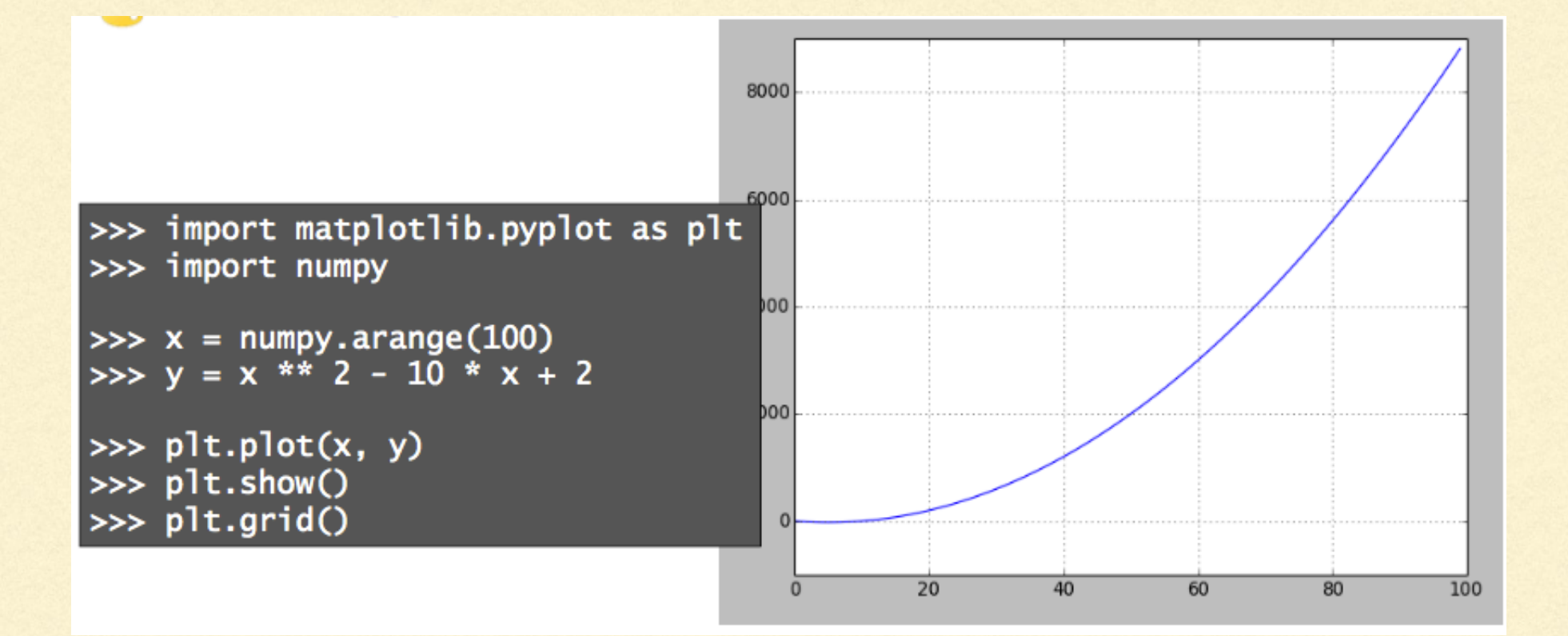

@Bruno Quint

import numpy as np import matplotlib.pyplot as plt

```
# example data
x = np.arange(0.1, 4, 0.5)y = np.exp(-x)
```

```
fig, ax = plt.subplots()ax.errorbar(x, y, xerr=0.2, yerr=0.4)
plt.show()
```
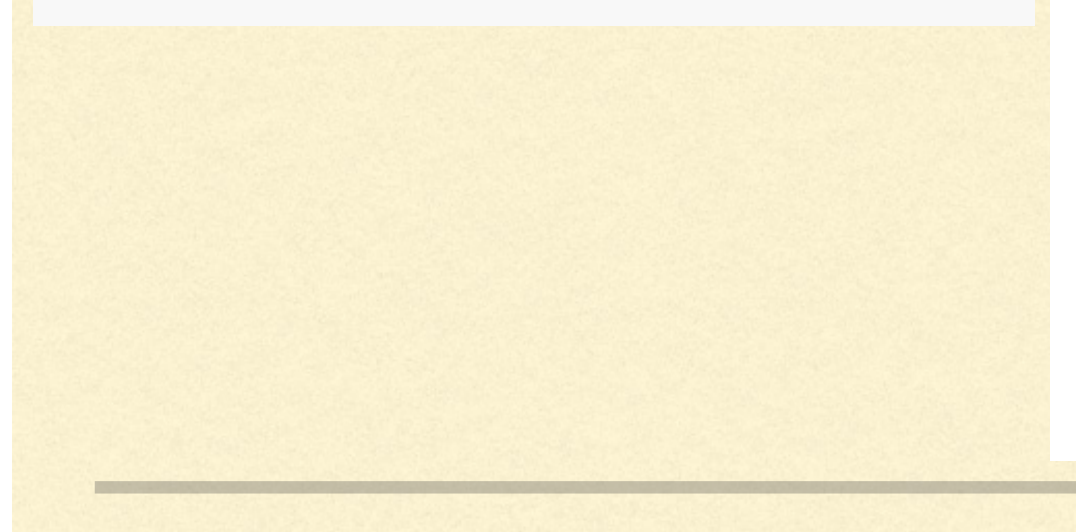

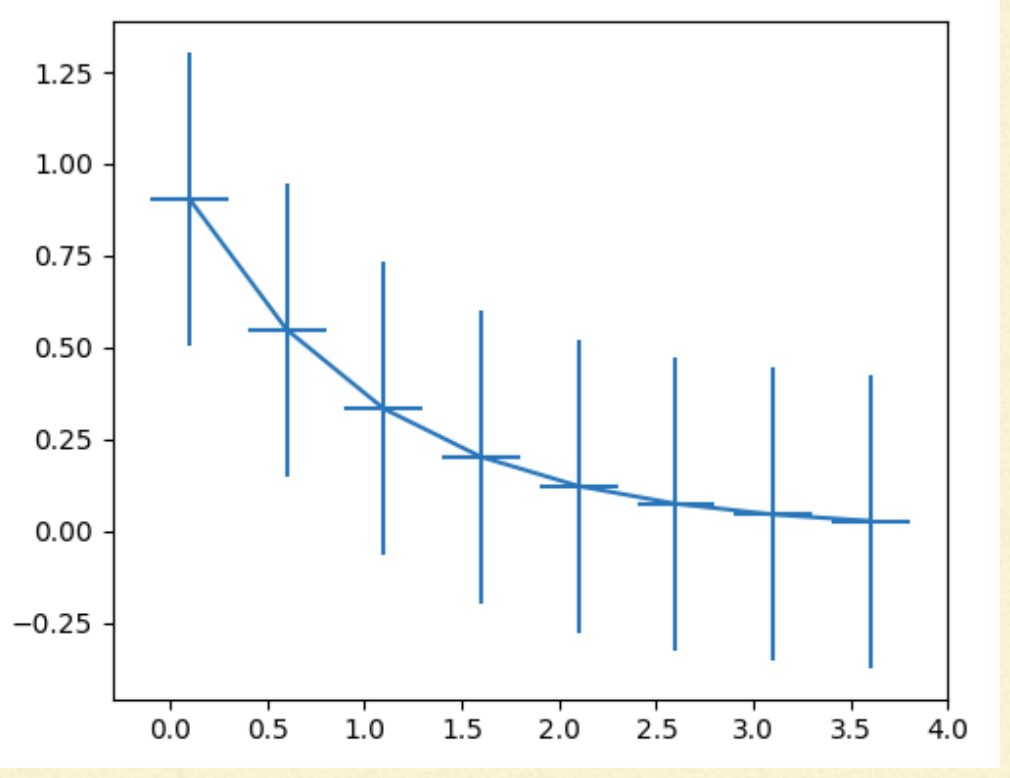

#### import numpy as np import matplotlib.pyplot as plt

```
# example data
x = np.arange(0.1, 4, 0.5)y = np.exp(-x)
```
# example error bar values that vary with x-position error =  $0.1 + 0.2$  \* x

fig,  $(ax0, ax1) = plt.subplots(nrows=2, sharex=True)$  $ax0.\text{errorbar}(x, y, \text{vertex})$ ,  $fmt='-0')$ ax0.set\_title('variable, symmetric error')

```
# error bar values w/ different -/+ errors that
# also vary with the x-position
lower_error = 0.4 * error
upper_error = errorasymmetric_error = [lower_error, upper_error]
```

```
ax1.errorbar(x, y, xerr=asymmetric_error, fmt='o')
ax1.set_title('variable, asymmetric error')
ax1.set_yscale('log')
plt.show()
```
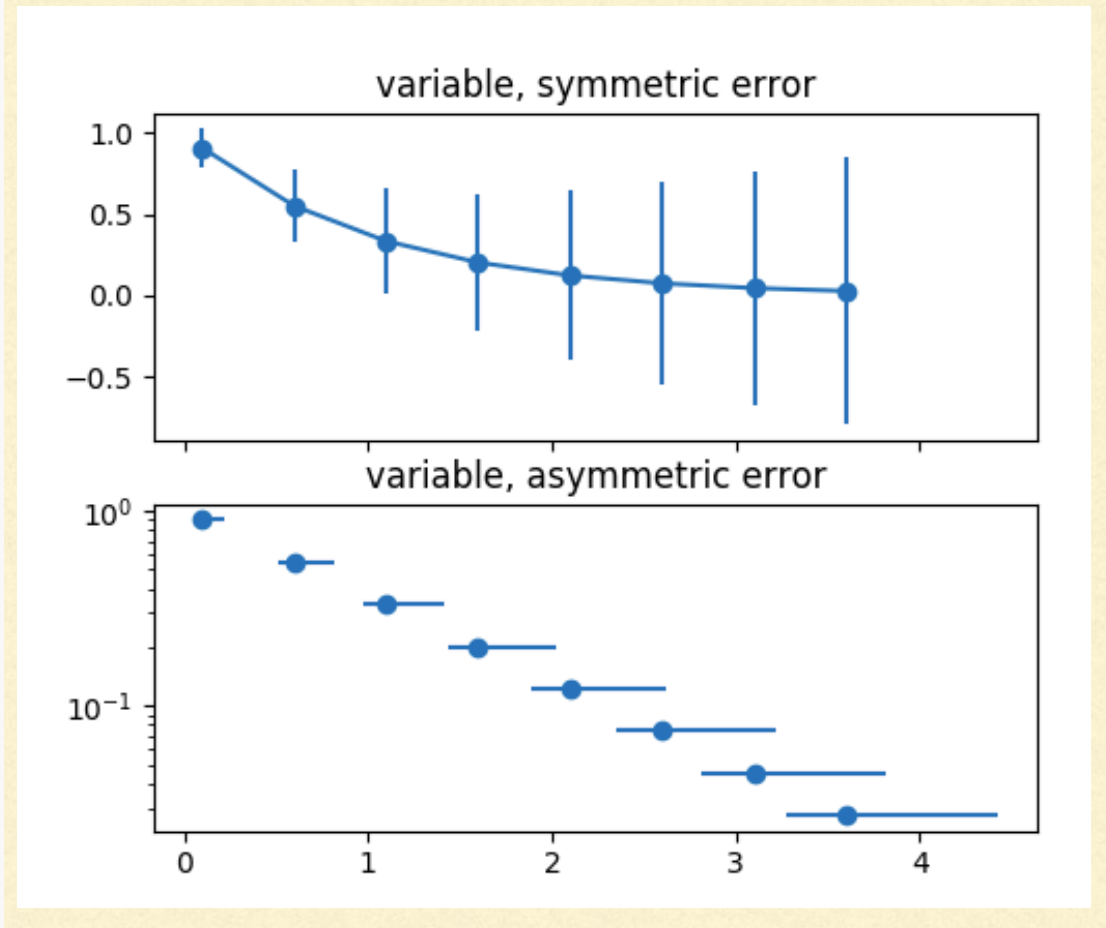

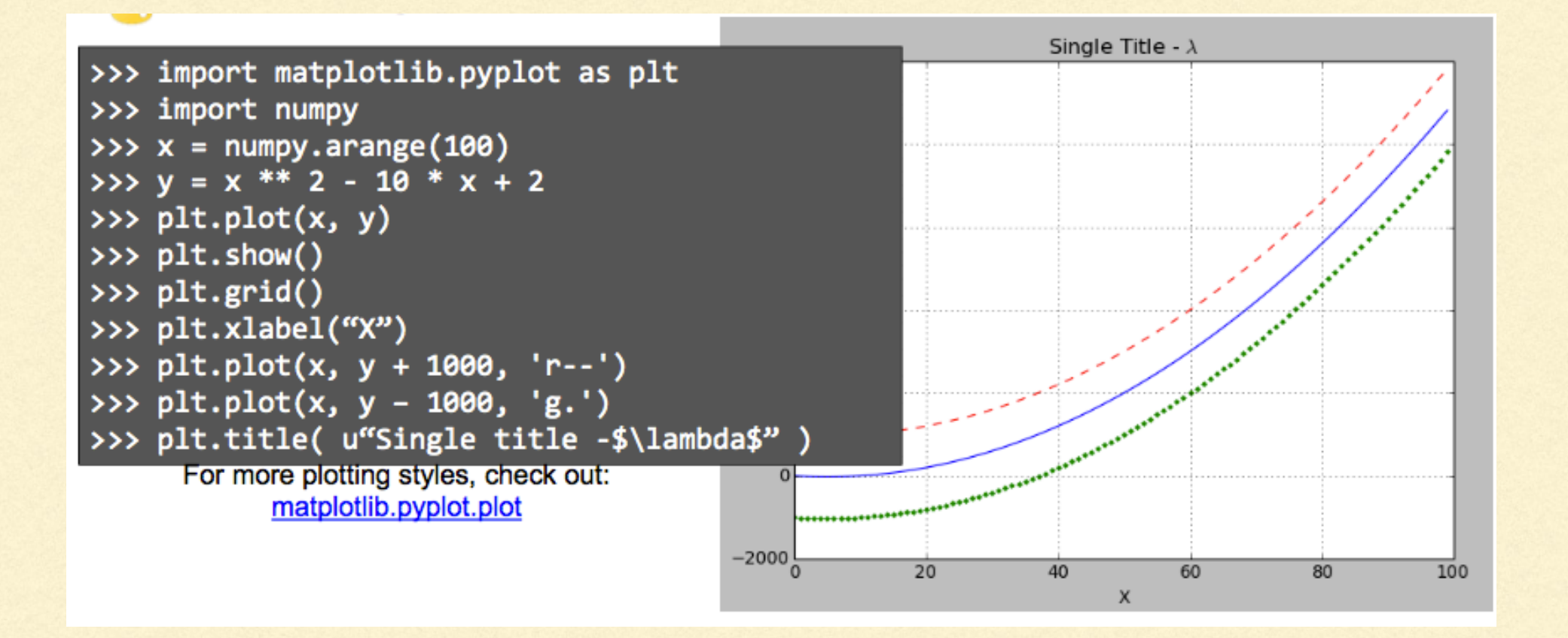

@Bruno Quint

```
GRÁFICOS
```

```
Copyright (c) 2015, Nicolas P. Rougier. All Rights Reserved.
#
# Distributed under the (new) BSD License. See LICENSE.txt for more info.
 import numpy as np
import matplotlib.pyplot as plt
def f(x,y):return (1-x/2+x**5+y**3)*np.exp(-x**2-y**2)n = 10x = npu. linspace (-3, 3, 3, 5*n)y = npu. linspace (-3, 3, 3, 0\star n)X, Y = np.message(x, y)Z = f(X, Y)plt.axes([0.025,0.025,0.95,0.95])
plt.imshow(Z,interpolation='nearest', cmap='bone', origin='lower')
plt.colorbar(shrink=.92)
plt.xticks([]), plt.yticks([])
# savefig('../figures/imshow ex.png', dpi=48)
plt.show()
```
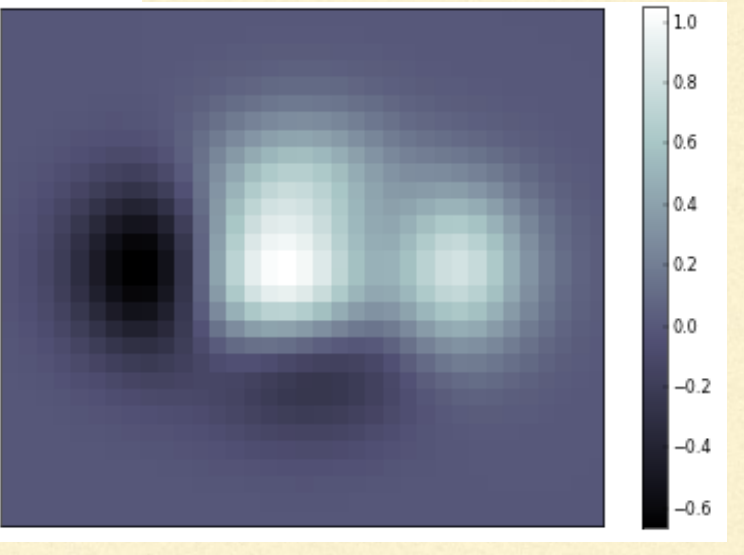

#### https://www.labri.fr/perso/nrougier/teaching/matplotlib/#imshow

# COMO ACHAR OS ERROS DOS PARÂMETROS

- 1) Use a rotina stat basics para aprender como calcular o delta\_chi2 correspondente à margem de erro procurada
- 2)Calcule o delta\_chi2 para o número de pontos da sua tabela
- 3)Grafique este delta\_chi2 como uma linha horizontal nos gráficos de chi2 vs. T1 e T2